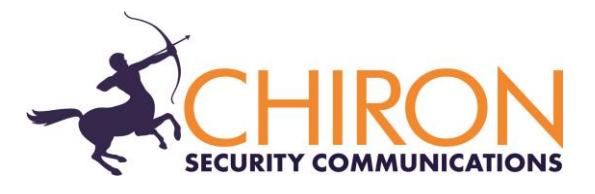

## **IRIS Touch Home00 Firmware Enhancements and Additions**

# **from Version 1.19.17 to Version 1.27**

### **Overview**

This document details enhancements to the feature set of the IRIS Touch Home00 from firmware Version 1.19.17 to Version 1.27. Please note – this release applies only to the IRIS Touch Home00 and not to other members of the IRIS Touch range.

This release (V1.27) is available on Chiron's reflash server with immediate effect. All IRIS Touch diallers can be upgraded by connecting them over IP to our reflash server, so you can be sure of having all the latest facilities, even if you have already taken delivery of the dialler. This can be done prior to install, at install or even remotely after install.

#### **Changes in this Release**

Improvements have been made for when the dialler is used as a 'GSM dialler' where alarms calls are made over GSM to a standard PSTN alarm receiver. Please note that in installations with a poor signal strength, SIA protocol signalling over GSM might be impaired. For installations with a poor signal strength we recommended the use of either Contact ID or Fast Format alarm protocols. All protocols, including SIA, can still be used over GPRS.

Changes are as follows:

1) In the wizard and setting menus, if 'GSM only' is selected by unticking GPRS, then dial port and pin input monitoring are disabled. This is because faults on these interfaces can only be signalled to an IRIS Secure Apps receiver system over IP/GPRS and not to a PSTN receiver. By disabling checking, local fault indication on the dialler is prevented.

If the dialler is subsequently reconfigured to operate over IP via GPRS, it is recommended that this monitoring is re-enabled if the inputs are to be used. This can be done in the Installation Wizard.

#### **How to Reflash**

Reflashing can be instigated remotely via the IRIS Secure Apps system to which the dialler is reporting, thereby saving the need for a site visit. This can be done either by using the Reflasher

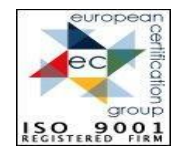

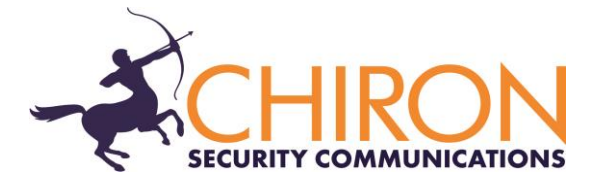

App within IRIS Secure Apps or within the IRIS Secure Apps Dialler Dialogue App, by instructing the dialler to 'Start Dialler Management' to the reflash server IP address (see below).

Alternatively, for local upgrade, connection to the reflash server can be instigated from the installer menu, Settings->Reflash:

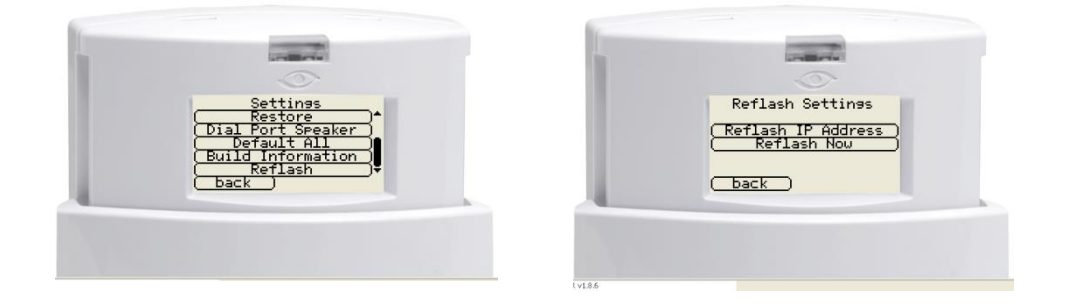

The reflash IP address is set by default to Chiron's reflash server (195.59.117.164) and does not need to be changed unless another reflash server is to be used.

Reflashing can also be carried out by direct local connection to diallers, using our IRIS Touch USB Reflasher that can be downloaded from our web site [www.chironsc.com](http://www.chironsc.com/)